# **w1r3 Network Documentation**

*Release 1.0*

**w1r3 Network**

June 08, 2014

### Contents

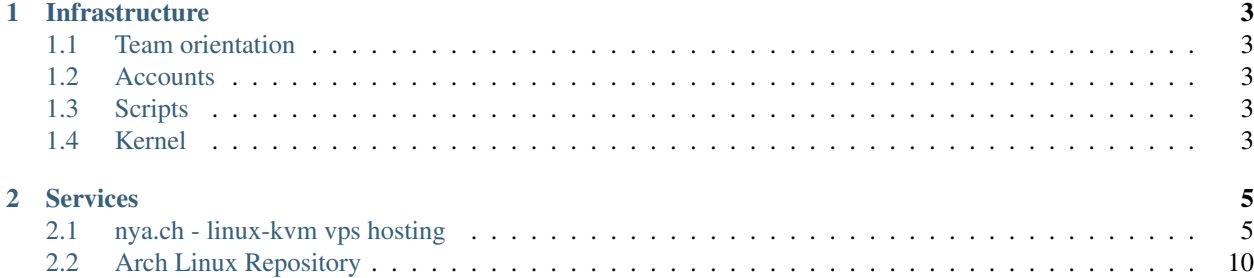

The w1r3 network is an association from Switzerland. We're group of individuals, involved in information technology and related areas. We want to offer the oppertunity to use networks free and authentic. We are against any censorship and the elimination of net neutrality. We provide infrastructure and services for this purpose. We support education, scientific activity and the development of recommendations and specifications for methods in information technology.

We use SOPs (standard operating procedures) to list how we run things.

Contents:

# **Infrastructure**

<span id="page-6-0"></span>Contents:

# <span id="page-6-1"></span>**1.1 Team orientation**

u know?

# <span id="page-6-2"></span>**1.2 Accounts**

Each user has an account in our ldap structure. It is possible to use the account credenials to authenticate on various services.

# <span id="page-6-3"></span>**1.3 Scripts**

We have a repository for scripts used in our infrastructure. The scripts are mainly helpers for users or for other software components.

This SOP is a guideline for writing new and maintaining existing scripts. It should help with the decision if it's a good idea to write a script for a specific function, how to document it and how to integrate it in our infrastructure.

## **1.3.1 When a script is a good idea**

- **1.3.2 Why you shouldn't write one**
- **1.3.3 Documentation**
- **1.3.4 Integration**

# <span id="page-6-4"></span>**1.4 Kernel**

Our Arch Linux powered servers are running a modified Linux kernel. The kernel is built with grsecurity patches and a working, semi-minimalist kernel configuration.

The linux-w1r3-xen kernel is tested with virtual private servers from Linode. The linux-w1r3-kvm kernel is tested with virtual private servers from nya.ch. We do not recommend to use this kernels in other infrastructures, because they are specifically designed and tested for the named environments.

# **Services**

<span id="page-8-0"></span>Contents:

# <span id="page-8-1"></span>**2.1 nya.ch - linux-kvm vps hosting**

Contents:

## **2.1.1 virssh**

[Virssh](https://github.com/neingeist/virssh) offers you the possibility to control your vm. This includes a serial console.

#### **Connect**

For using [virssh](https://github.com/neingeist/virssh) you need an SSH-key. In case your SSH-key isn't in our system please contact the support team.

```
ssh -t vmadmin@rachel.munich.w1r3.net
```
This shows you the possible commands

Example:

```
ALERT: NOT allowing command ""
Allowed commands for you are:
ssh -t vmadmin@rachel.munich.w1r3.net sudo virsh list
ssh -t vmadmin@rachel.munich.w1r3.net sudo virsh console example.nya.ch
ssh -t vmadmin@rachel.munich.w1r3.net sudo virsh destroy example.nya.ch
ssh -t vmadmin@rachel.munich.w1r3.net sudo virsh shutdown example.nya.ch
ssh -t vmadmin@rachel.munich.w1r3.net sudo virsh start example.nya.ch
ssh -t vmadmin@rachel.munich.w1r3.net sudo virsh start example.nya.ch --console
```
# **2.1.2 Rescue**

Everyone does mistakes. That's the reason why we provide you with [Finnix.](http://www.finnix.org/) [Finnix](http://www.finnix.org/) is a recovery system and can be used to fix errors and install certain distributions like [Arch Linux.](https://archlinux.org/)

## **Boot into Finnix**

We have to shutdown the VM in order to boot Finnix. After doing so enter the command below to start it again with console.

ssh -t vmadmin@rachel.munich.w1r3.net sudo virsh start example.nya.ch --console

After doing so we can see a bootmenu like in the picture below:

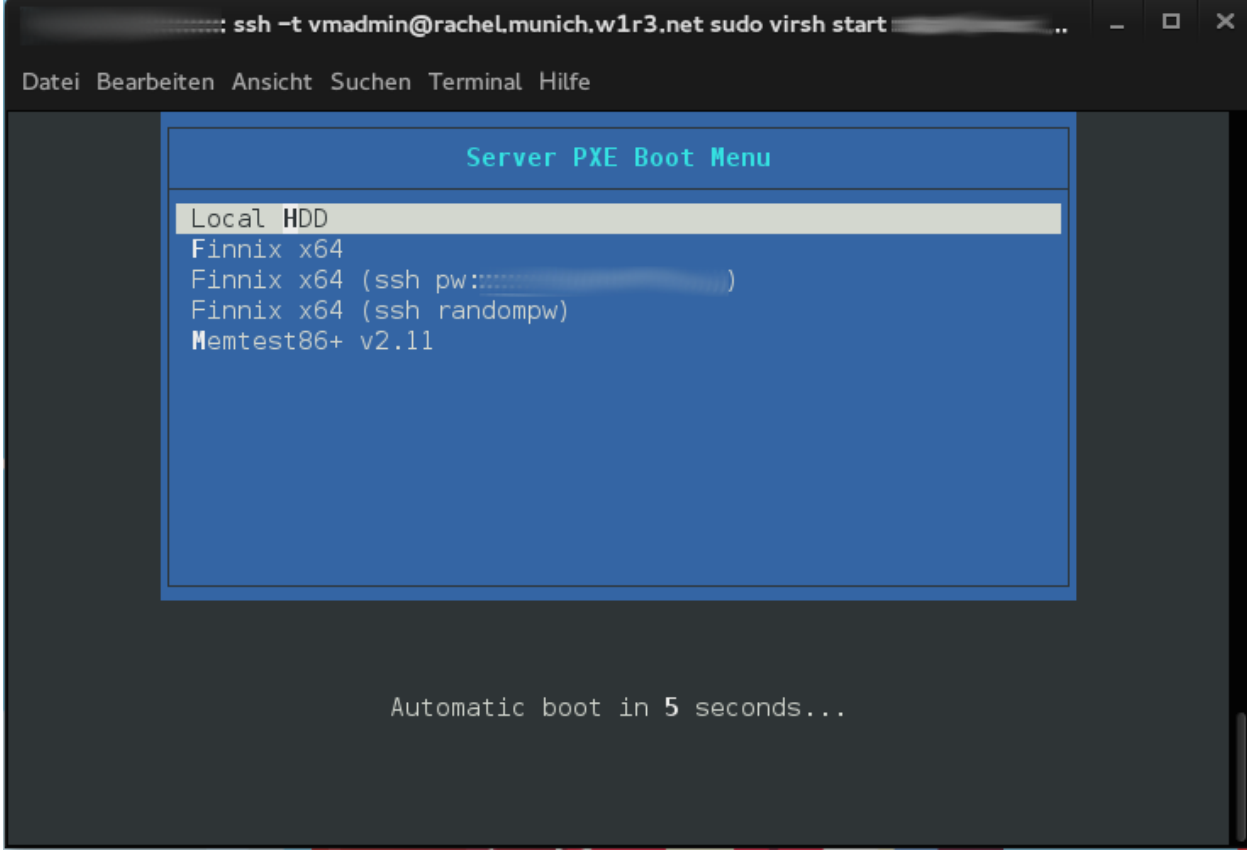

Choose one of these Finnix entrys and you'll end up here like in the picture below (I chose the third one)

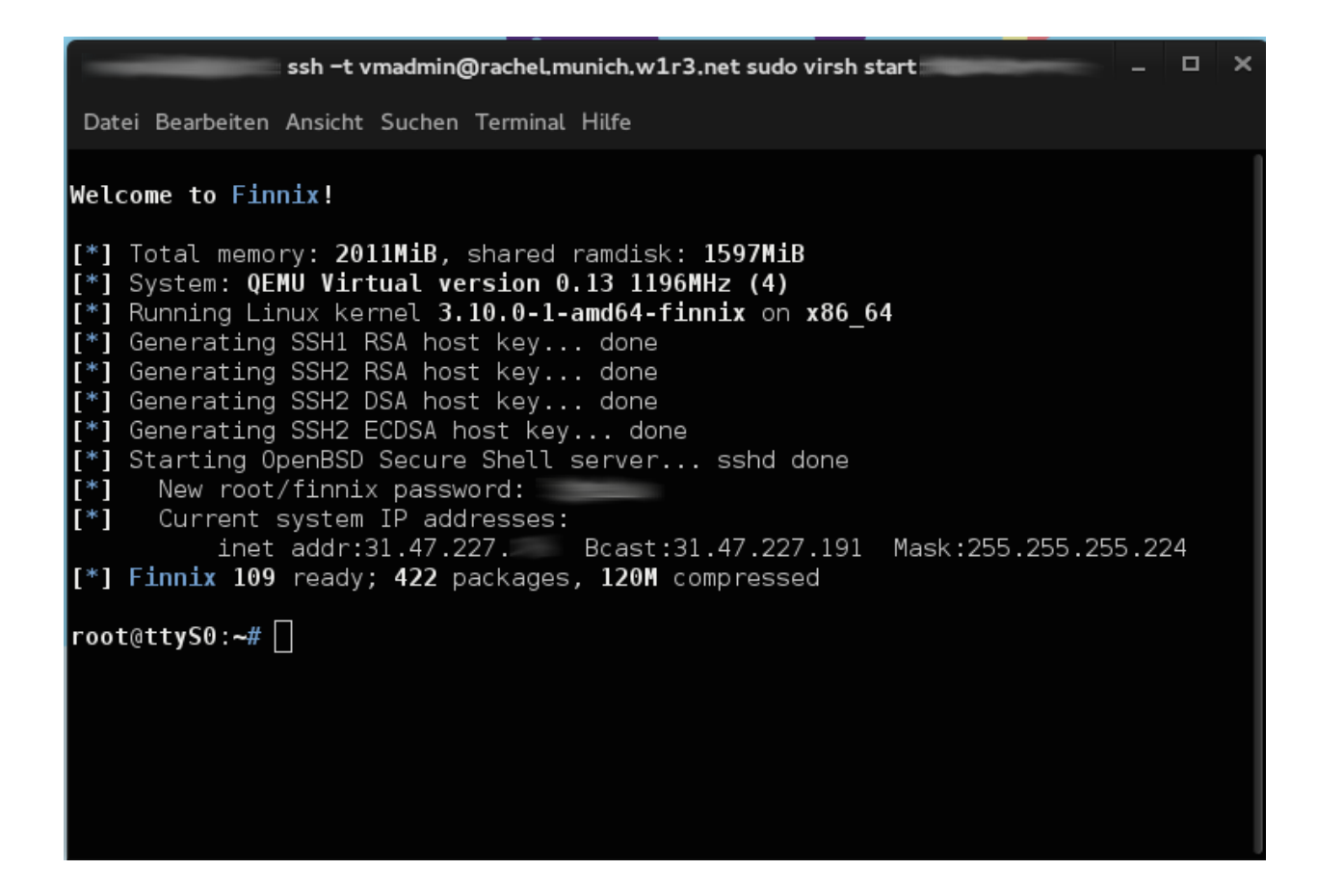

# **2.1.3 Installation of Arch Linux**

We will need our Rescuesystem to install [Arch Linux.](https://archlinux.org/)

#### **Preparing the Installationenvironment**

#### Run the following commands:

```
wget http://mirror.de.leaseweb.net/archlinux/iso/latest/arch/x86_64/root-image.fs.sfs
unsquashfs root-image.fs.sfs
cd squashfs-root
mount -o loop root-image.fs /mnt
/mnt/bin/arch-chroot /mnt
mkdir /run/shm
```
#### **Select a mirror**

We provide a mirror which makes everything faster

echo "Server = http://mirror.w1r3.org/\\$repo/os/\\$arch" > /etc/pacman.d/mirrorlist

#### **Partitioning**

We are going to allocate the whole block device.

fdisk /dev/vda

Press n to create a new partition followed with four times enter and w.

#### **Formating**

mkfs.ext4 /dev/vda1

#### **Mount the new Filesystem**

mount /dev/vda1 /mnt

#### **Install basic packages**

We are going to install the package groups base and base-devel but first we have to generate our keyring. We need haveged for this task because of the missing entropy. The second one is for building packages.

```
sed -i "s/SigLevel = Required DatabaseOptional/SigLevel = Never/" /etc/pacman.conf
pacman -Sy haveged procps-ng --noconfirm
haveged -w 1024
pkill haveged
pacman -Rs haveged procps-ng --noconfirm
pacman-key --populate archlinux
pacman-key --refresh-keys
sed -i "s/SigLevel = Never/SigLevel = Required DatabaseOptional/" /etc/pacman.conf
pacstrap /mnt base base-devel
```
#### **Generate /etc/fstab**

genfstab -U -p /mnt > /mnt/etc/fstab

#### **Chroot into your new system**

arch-chroot /mnt

#### **Set root password**

passwd

#### **Install some extra packages which are always good to have**

These packages are mostly optional except for grub which will be used as bootloader.

pacman -S vim zsh git grub openssh rsync ntp ferm atop htop mtr traceroute wget net-tools dnsutils

#### **Install and configure GRUB**

First we need to edit /etc/default/grub to enable serial console support. Replace the existiing GRUB\_CMDLINE\_LINUX\_DEFAULT with the following:

GRUB\_CMDLINE\_LINUX\_DEFAULT="console=tty0 console=ttyS0,38400n8"

#### Further add these lines:

```
GRUB_TERMINAL=serial
GRUB_SERIAL_COMMAND="serial --speed=38400 --unit=0 --word=8 --parity=no --stop=1"
```
Now execute the commands below to install grub to blockdevice and generate the config file.

grub-install --recheck /dev/vda grub-mkconfig -o /boot/grub/grub.cfg

#### **Configure networking**

Now create a netctl profile and configure the network configurations. Change the IP settings to the IPs you were given.

```
nano /etc/netctl/ethernet-static
```
Description='nya.ch connection' Interface=ens3v1 Connection=ethernet

```
IP=static
Address='31.47.227.CHANGEME/CHANGE'
Gateway='31.47.227.CHANGEME'
DNS = (78.8.4.4')DNSDomain='nya.ch'
```

```
IP6=static
Address6=('2a02:2260:2:1f60::CHANGEME/64')
Gateway6='2a02:2260:2:1f60::1'
```
#### Enable the netctl profile

netctl enable ethernet-static

#### **Reboot**

Now it's time to reboot into your own system.

exit umount /mnt exit reboot

## **Timezone and Hostname**

Set timezone and hostname. Please use the hostname which were given to you.

```
timedatectl set-timezone Europe/Berlin
hostnamectl set-hostname HOSTNAME
```
## **Generate and set locales**

Uncomment the locales for DE, AT, CH, US (all UTF-8) in the file /etc/locale.gen and run the command locale-gen.

Now set the standard system locale and keymap

localectl set-locale LANG="en\_US.UTF-8" localectl set-keymap de

## **Reboot and have Fun**

Nothing more to say ;)

# <span id="page-13-0"></span>**2.2 Arch Linux Repository**

This page is empty and will be updated as soon as there is a productive repository.